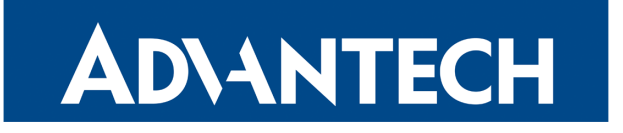

# Watchdog Concept

# APPLICATION NOTE

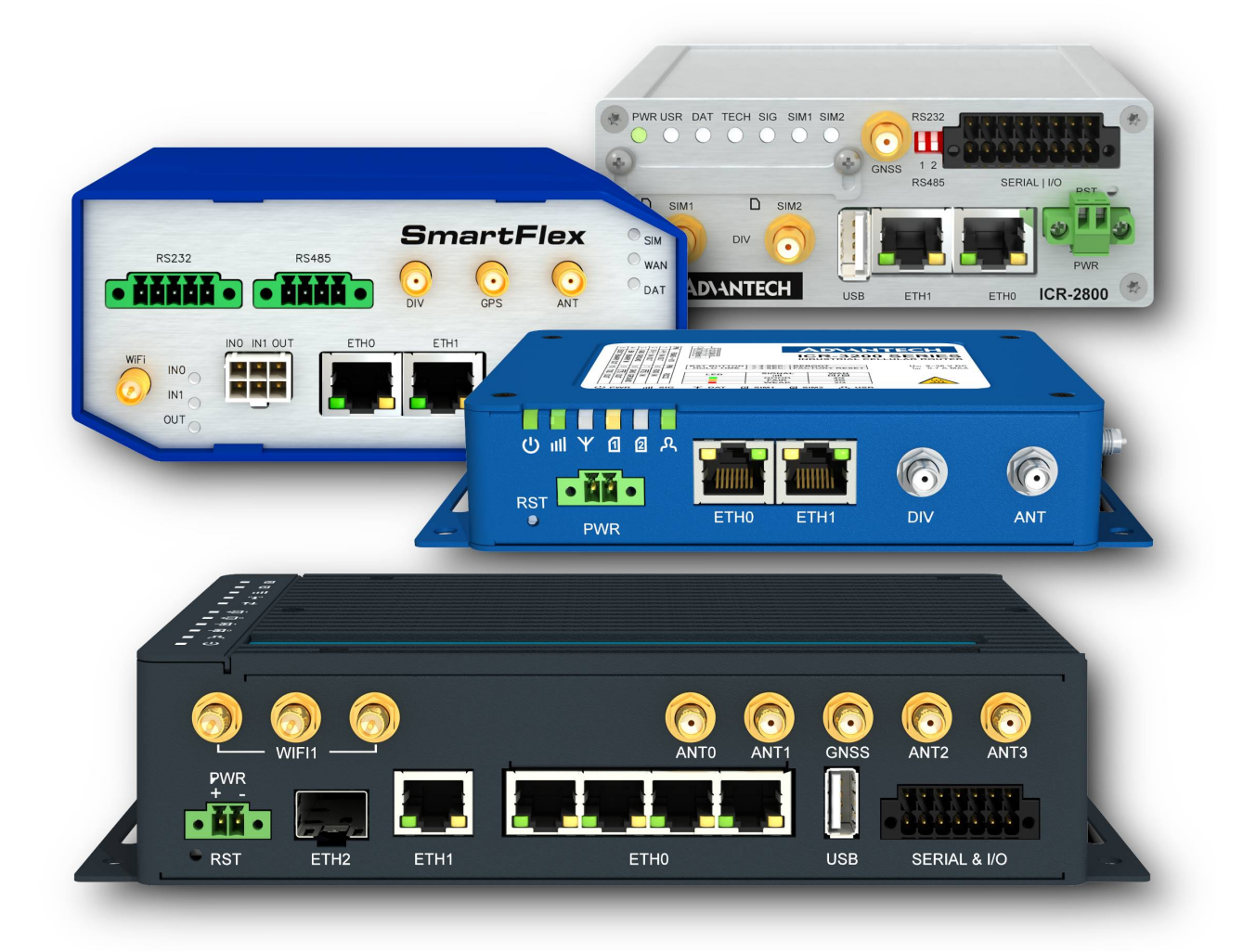

### Used symbols

**ADVANTECH** 

00

J)

- $\Delta$ Danger – Information regarding user safety or potential damage to the router.
	- Attention Problems that may arise in specific situations.
	- Information or notice Useful tips or information of special interest.
		- Example Example of function, command or script.

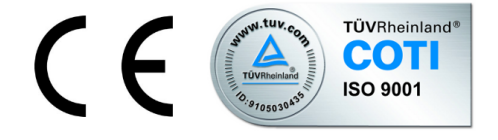

Advantech Czech s.r.o., Sokolska 71, 562 04 Usti nad Orlici, Czech Republic Document No. APP-0072-EN, revised on August 30, 2022. Released in the Czech Republic.

# **Contents**

ADVANTECH

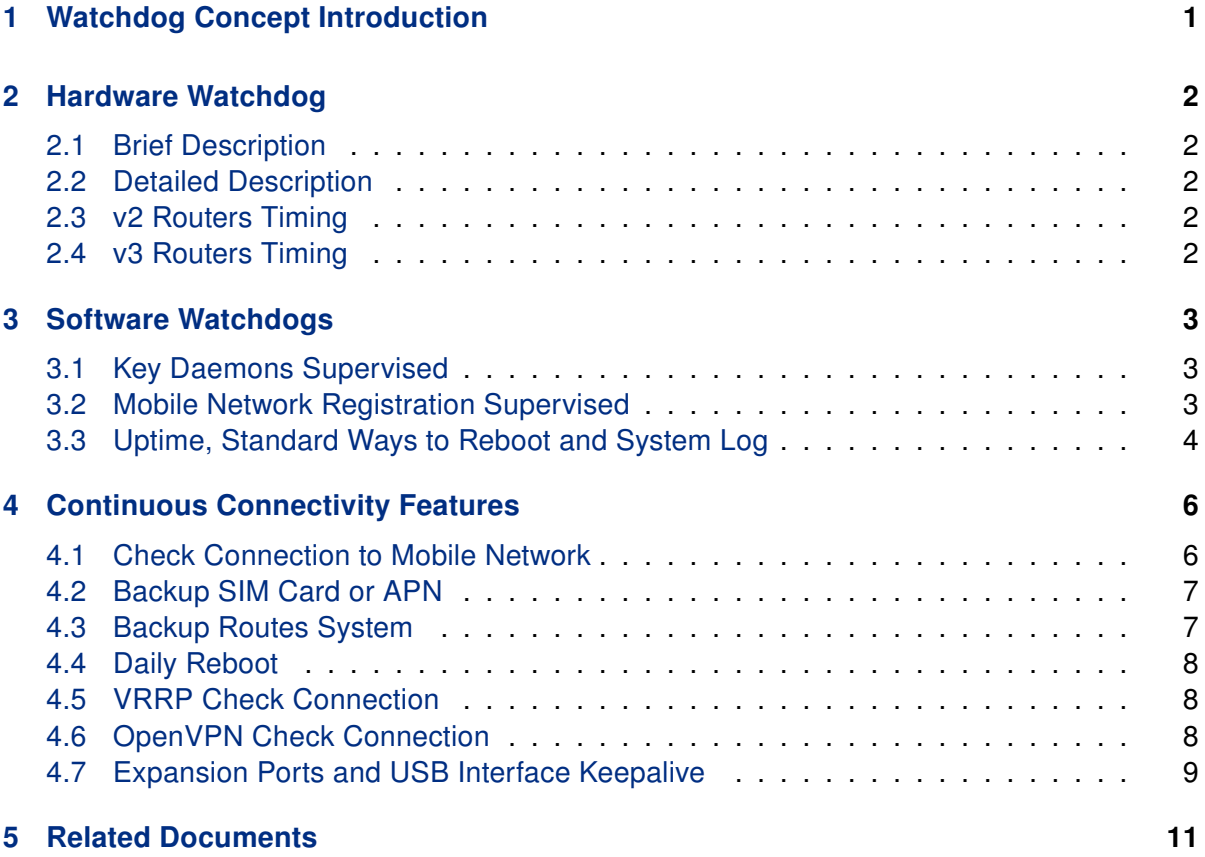

# List of Figures

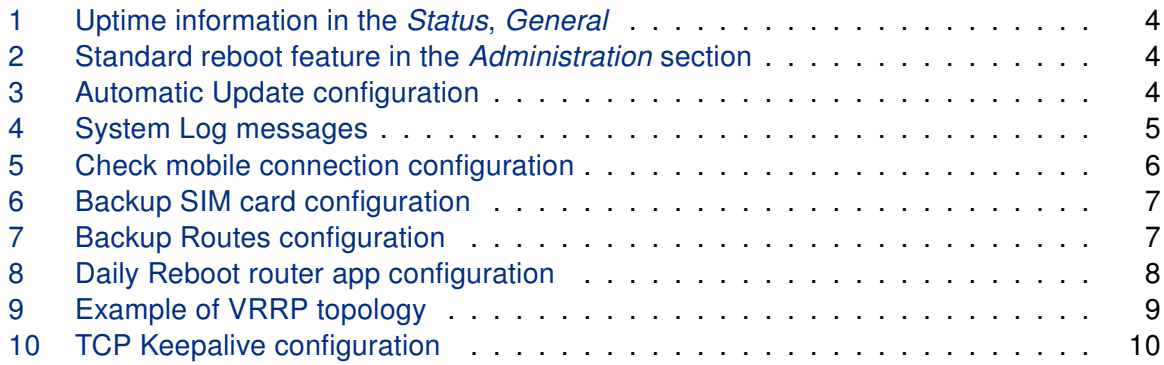

# List of Tables

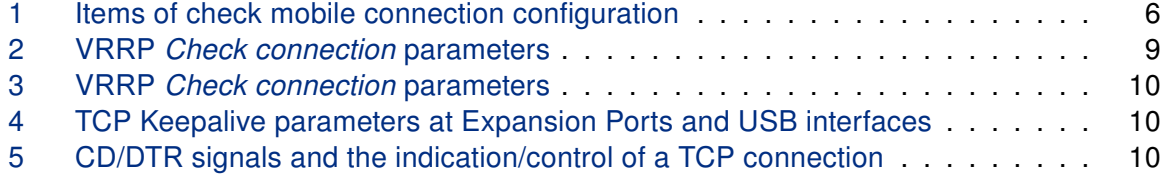

# <span id="page-4-0"></span>1. Watchdog Concept Introduction

This document explains the operation of watchdogs in Advantech cellular routers. The hardware watchdog and software watchdogs are described to make it clear why the router reboots.

Continuous connectivity features are described subsequently to understand what are the possibilities of connection checks and monitoring in the Advantech cellular routers.

### **ADIANTECH**

## <span id="page-5-0"></span>2. Hardware Watchdog

### <span id="page-5-1"></span>2.1 Brief Description

The Advantech routers have internal hardware watchdog circuit. This extra component oversees the operation of the router's processor. The processor sends the refreshing signal to the watchdog regularly, so the watchdog knows the processor is running. If the watchdog circuit doesn't get any refreshing signal (processor stuck), it will reboot the router.

### <span id="page-5-2"></span>2.2 Detailed Description

The watchdog in Advantech routers is an extra component on the PCB, not integrated in the router's processor. Watchdog has it's own independent internal timer, it doesn't share the clock with the processor or other peripherals. There's a refreshing signal route from the processor to the watchdog circuit WDI input (Watch Dog-In) and the watchdog responds to level change of this signal (edges). Router's processor sends the refreshing signal very early after initialization – it is one of Linux kernel drivers waiting on the prompt from one of the initialized program – so when the refreshing signal is sent, it is the information the system was initialized successfully. The frequency of the refreshing signal from the processor is higher than 1 Hz. If the watchdog circuit doesn't get the refreshing pulse in the expected time, it will reboot the whole router (equal to turning off and on the router). Not only processor is reset, but the global reset is done (including all the peripherals like memories, etc.).

### <span id="page-5-3"></span>2.3 v2 Routers Timing

In v2 routers platform, the watchdog circuit waits 60 seconds after turning on the power supply of the router. The processor does the initialization and sends the first refreshing pulse to watchdog before 60 seconds interval expire. The first refreshing pulse turns the watchdog into next operating mode – now the watchdog is waiting on the refreshing pulse every 1 second. (So the reboot is done up to 1 second when processor stuck).

### <span id="page-5-4"></span>2.4 v3 Routers Timing

In v3 routers platform the watchdog operates in one mode only – it waits 60 seconds always – at the initialization and after the first refreshing pulse delivered. (So the reboot is done up to 60 seconds when processor stuck).

### **ADIANTECH**

# <span id="page-6-0"></span>3. Software Watchdogs

### <span id="page-6-1"></span>3.1 Key Daemons Supervised

There is a daemon watchdogd supervising the operation of the key daemons pppsd and bard. These key daemons handle the connection to WAN (establishing connections and backup routes) and refresh the watchdogd daemon. Watchdogd daemon is refreshing the hardware watchdog. If there is a problem in *pppsd* or *bard* (stuck, looped or terminated unexpectedly), it will stop to refresh the watchdogd daemon, which will stop to refresh the hardware watchdog component. This will cause the reboot of the router.

There is internal reboot log, messages from the reboot log will appear in the System Log. These are possible System Log messages leading to reboot:

Multiple instances of daemon detected - rebooting (reboot called directly by *pppsd*) Unable to create thread "main\_loop" – rebooting

Unable to create thread <level of the thread>

service <name of service> timed out (<time in sec.> sec) (looped or terminated unexpectedly)

There are also less important services supervised by daemons such as *l2tp* or *pppoe*. Services like *eth* or *wlan* doesn't have a daemon, they can get out of problems by themselves.

### <span id="page-6-2"></span>3.2 Mobile Network Registration Supervised

The pppsd daemon supervises the registration to mobile network also and it can cause the reboot of the cellular module only if needed. By default it checks the registration every 2 minutes. If the cellular module is not registered, it is switched off and on back again. If this happens 5 times in a row, then reboot of the router will be done. The examples of the cellular module reboot reasons (messages in the System Log):

module not responding

unable to kill process (when terminating the connection) WARNING: module not detected unable to prepare module for mobile communications etc.

### <span id="page-7-0"></span>3.3 Uptime, Standard Ways to Reboot and System Log

Uptime The information about the Uptime of the router (time of operation without reboot) is on the main page (General item in the Status section) of the router's web interface at the bottom in the System Information block.

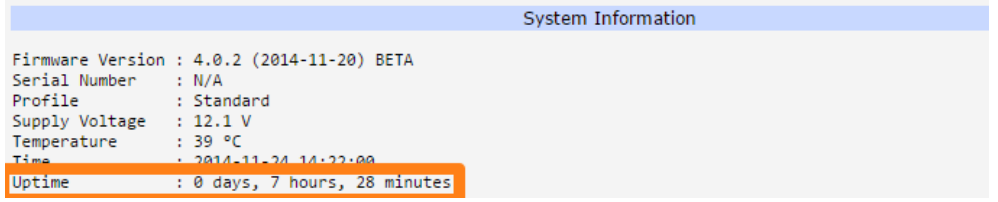

<span id="page-7-1"></span>Figure 1: Uptime information in the Status, General

**Standard Reboots** The standard way to reboot the router mechanically is to disconnect the power supply cable from the router and connect it back again. This can be done remotely from router's web interface using the Reboot item in the Administration section.

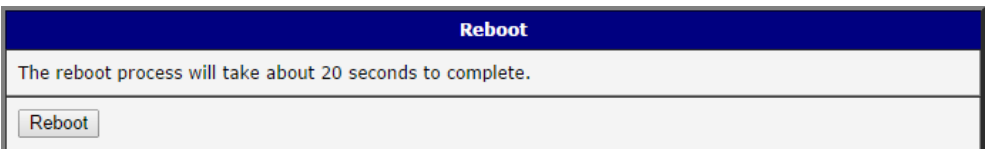

<span id="page-7-2"></span>Figure 2: Standard reboot feature in the Administration section

Standard reboot of the router without user's intervention can be caused by the Automatic Update feature (Configuration section of the router's web interface).

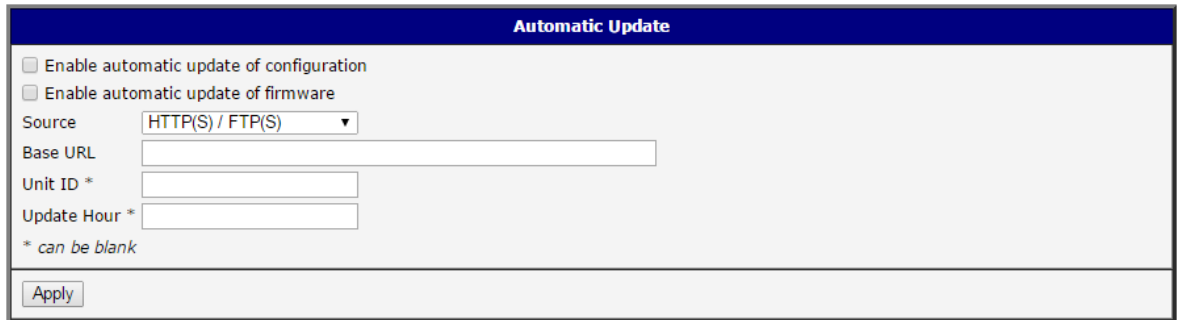

<span id="page-7-3"></span>Figure 3: Automatic Update configuration

If the Enable automatic update of configuration or Enable automatic update of firmware option enabled, the router will check the configured source (Server or USB flash disc or both) at the configured time Update Hour every day (or 5 minutes after start and then every 24 hours if not specified). When the Update Hour comes and the router finds out the configuration file

### **ADIANTECH**

or the firmware file is different from the running one, it will download the new one and reboot. In case of the new configuration the reboot takes up to 20 seconds. Update of the firmware takes up to 3 minutes and the reboot is done when finished. During the firmware update some services of the router can be temporarily unavailable.

Standard reboot of the router can be performed by user in the Restore Configuration and Update Firmware items in the Administration section of the router's web interface, too. Restore Configuration offers choosing of the configuration file from the computer and uploading it to the router. If the configuration file is different, the user is offered to reboot the router to take effect of the new configuration. When Update Firmware performed manually, it will reboot when finished, of course.

When clicking the Apply button anywhere else in the router's web interface to change the configuration, reboot is not done, only the proper script is called.

System Log The information about starting and stopping services, programs or wireless module are accessible in the System Log item in the Status section of the router's web interface.

> 2015-02-03 13:37:17 bard[792]: backup route released: "Primary LAN" 2015-02-03 13:37:17 bard[792]: terminated<br>2015-02-03 13:37:17 bard[792]: terminated<br>2015-02-03 13:37:18 bard[1225]: selectable backup routes:<br>2015-02-03 13:37:18 bard[1225]: "Mobile WAN" 2015-02-03 13:38:17 pppsd[1215]: WARNING: SIM card is missing 2015-02-03 13:38:17 pppsd[1215]: turning off module<br>2015-02-03 13:38:17 pppsd[1215]: turning off module<br>2015-02-03 13:38:20 pppsd[1215]: turning on module 2015-02-03 13:38:20 pppsd[1215]: selected SIM: 1st

> > <span id="page-8-0"></span>Figure 4: System Log messages

The messages of the *System Log* are stored and available in the /var/log/messages file of the router's file system. You can access this file via Telnet, FTP or SSH.

# <span id="page-9-0"></span>4. Continuous Connectivity Features

### <span id="page-9-1"></span>4.1 Check Connection to Mobile Network

The important feature for continuous connection to the mobile network is done using the ICMP ping requests. Pings are sent to defined IP address in defined time interval. If there are three failures in a row (did not get Echo Reply), the router terminates the current connection and tries to establish a new one. Check connection can be set separately for two SIM cards or two APNs. It can be configured in the Mobile WAN item in the Configuration section of the router's web interface. See the table below explaining the configuration items. It is necessary to enable this feature for uninterrupted and lasting connection to the mobile network.

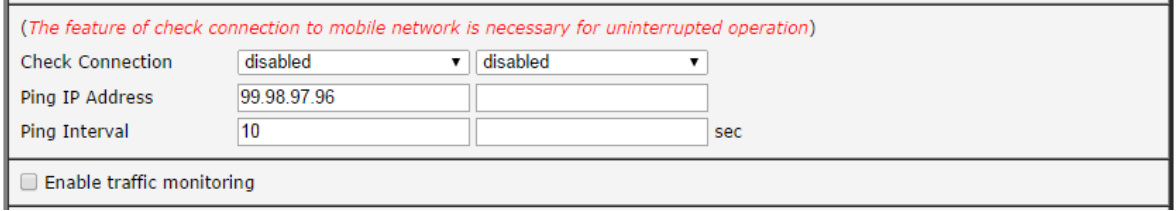

<span id="page-9-2"></span>Figure 5: Check mobile connection configuration

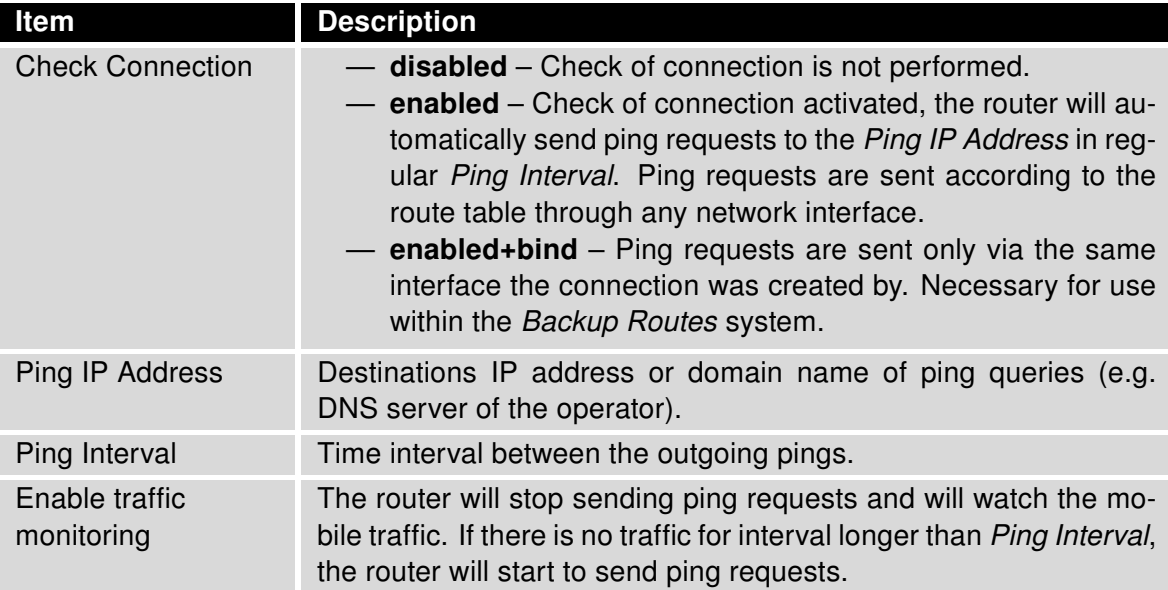

<span id="page-9-3"></span>Table 1: Items of check mobile connection configuration

### <span id="page-10-0"></span>4.2 Backup SIM Card or APN

**ADVANTECH** 

It is possible to set up the Backup SIM card or APN (Access Point Name, if using one SIM card) and the behavior of switching between SIM cards (APNs). This can be configured in the Mobile WAN, too. If the parameter Backup SIM card is set to none, then parameters bellow (beginning Switch ...) are not applicable. When parameter Switch to other SIM card when connection fails enabled, then Backup SIM card is used (or APN set at that SIM card if using one SIM card). Failure of the primary SIM card connection to mobile network can occur:

- When there are three failures to establish the connection after turning on the router.
- When there is connection loss indicated by Check Connection feature (can't reestablish the connection when didn't received the ping Echo Reply)

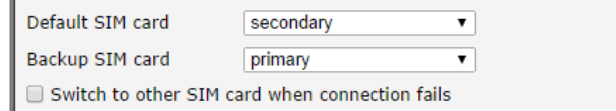

<span id="page-10-2"></span>Figure 6: Backup SIM card configuration

### <span id="page-10-1"></span>4.3 Backup Routes System

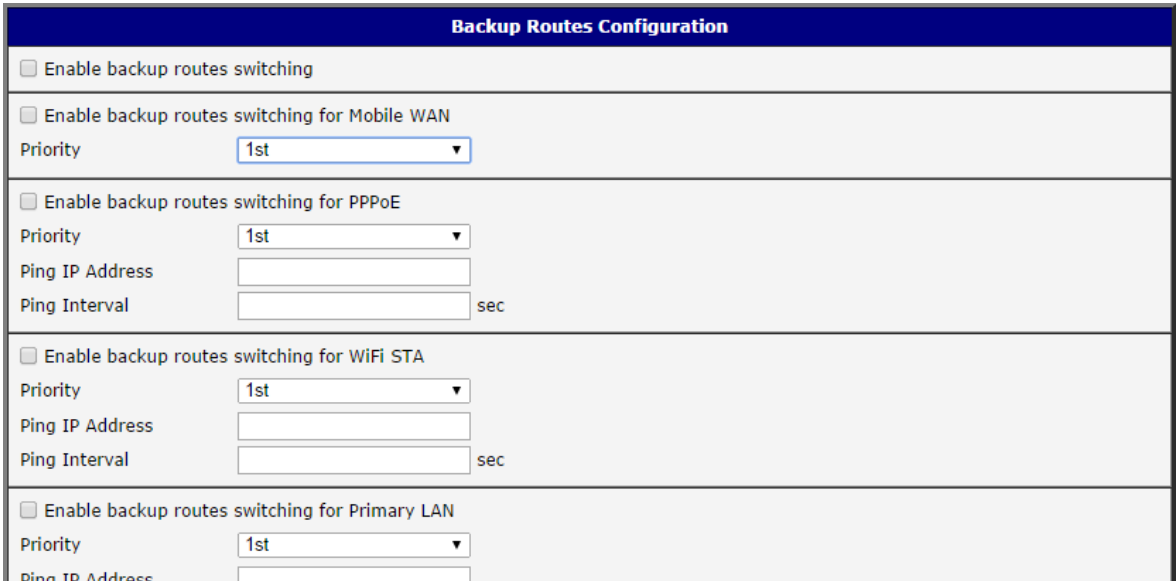

<span id="page-10-3"></span>Figure 7: Backup Routes configuration

It is possible to setup priorities of the multiple connections to WAN in the Backup Routes item in the Configuration section of the router's web interface. See the configuration form on the fig. [7.](#page-10-3) The backup routes system can be enabled, particular connections can be added to

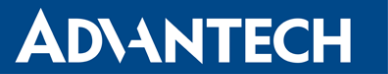

the backup routes system and the priority can be defined at each connection. *Ping IP Address* and Ping Interval for every connection can be set. If the target is unreachable, the system uses another connection according to priorities. There are implicit priorities even if backup routes system disabled (network interfaces in brackets):

- Mobile WAN (pppX, usbX)
- WiFi STA (wlan0)
- Secondary LAN (eth1)
- Tertiary LAN (eth2), on v3 routers only
- Primary LAN (eth0)

#### <span id="page-11-0"></span>4.4 Daily Reboot

The daily reboot feature – for preventive reboot of the router at the same time every day – is not a standard part of the router's firmware. It can be added as a router app Daily Reboot. This router app can be downloaded from [icr.advantech.cz](https://icr.advantech.cz/) web pages and uploaded to the router in the Router Apps item in the Customization section of the router's web interface. It is possible to enable or disable the daily reboot and set the time of the reboot – see fig. [8.](#page-11-3)

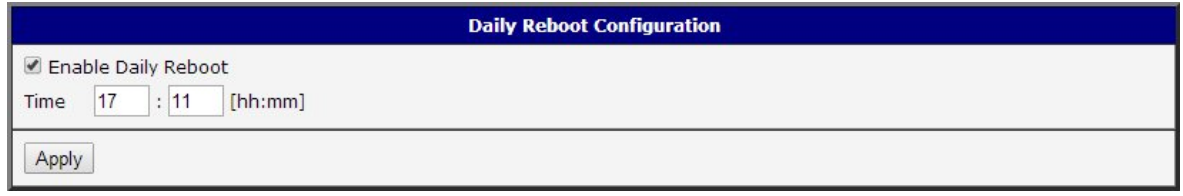

<span id="page-11-3"></span>Figure 8: Daily Reboot router app configuration

#### <span id="page-11-1"></span>4.5 VRRP Check Connection

Router supports the VRRP (Virtual Router Redundancy Protocol) so it is possible to configure this redundancy backup using two routers.

The VRRP configuration is accessible via the VRRP item in the *Configuration* section of the router's web interface. It is possible to setup VRRP standard parameters (Virtual Server IP Address, Virtual Server ID, Host Priority) and also the Check connection feature ticking the Check connection checkbox. See the table below for parameters explained:

#### <span id="page-11-2"></span>4.6 OpenVPN Check Connection

There is a check connection feature at the OpenVPN tunnel configuration (OpenVPN item in the Configuration section of the router's web interface). In the middle of the configuration form, there are these optional parameters:

When the Check connection feature finds the opposite side of the tunnels is unreachable by ping, it will terminate the tunnel connection and will try to create it again.

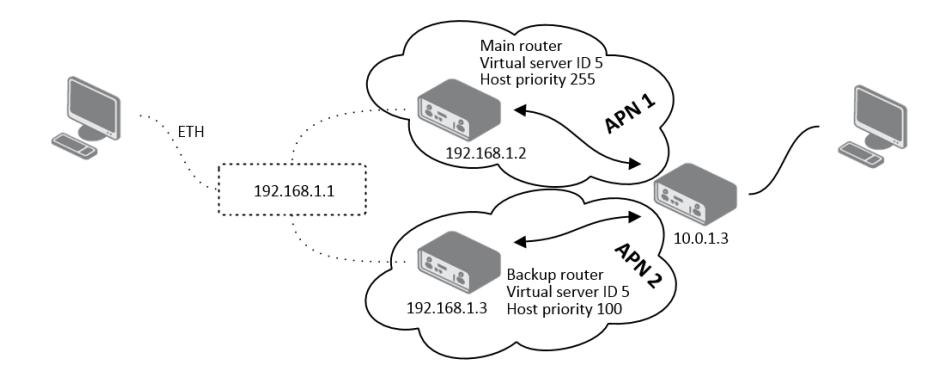

<span id="page-12-1"></span>Figure 9: Example of VRRP topology

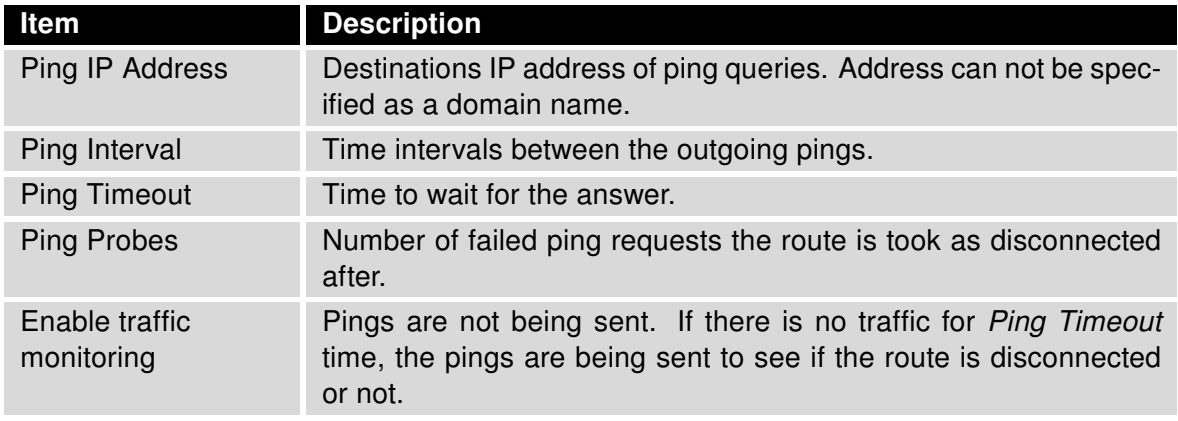

<span id="page-12-2"></span>Table 2: VRRP Check connection parameters

### <span id="page-12-0"></span>4.7 Expansion Ports and USB Interface Keepalive

It is possible to activate the TCP Keepalive check connection feature at the Expansion Port 1, Expansion Port 2 and USB Port items of the router's web interface (Configuration section). These items in the configuration correspond to the physical router's interfaces (serial line connectors of expansion ports and USB connector). If access via TCP/IP to the Expansion Port (or USB serial converter) used (in the upper part of the form), the *Check TCP Connection* can be activated. Explanation of the parameters in the table below:

The TCP Keepalive mechanism is good for checking dead peers and preventing disconnection due to network inactivity. Check transmissions are the empty data packets with the ACK (Acknowledge) flag turned on. The answer is the empty data packet with ACK flag on, too – according to the TCP/IP specifications.

It is possible to use the serial line signals as the indicator or control of the TCP connection, too. The table bellow explains these options:

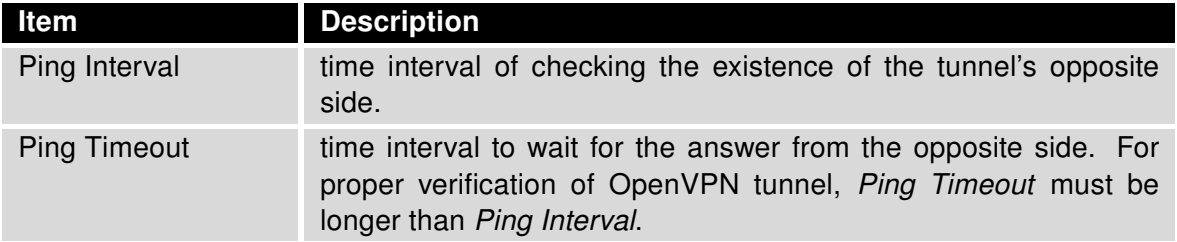

<span id="page-13-1"></span>Table 3: VRRP Check connection parameters

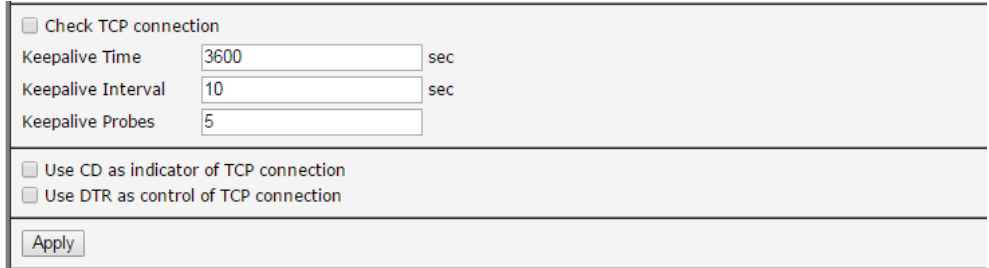

#### <span id="page-13-0"></span>Figure 10: TCP Keepalive configuration

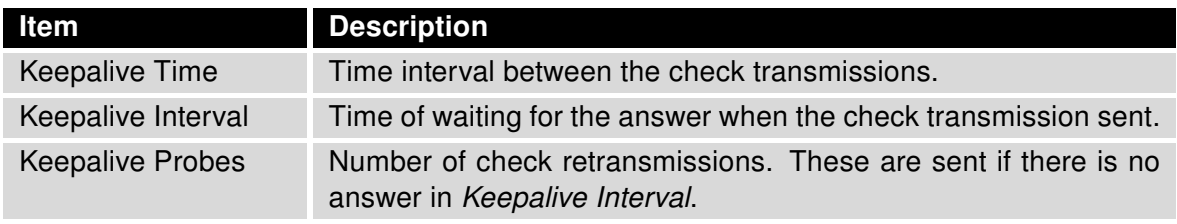

<span id="page-13-2"></span>Table 4: TCP Keepalive parameters at Expansion Ports and USB interfaces

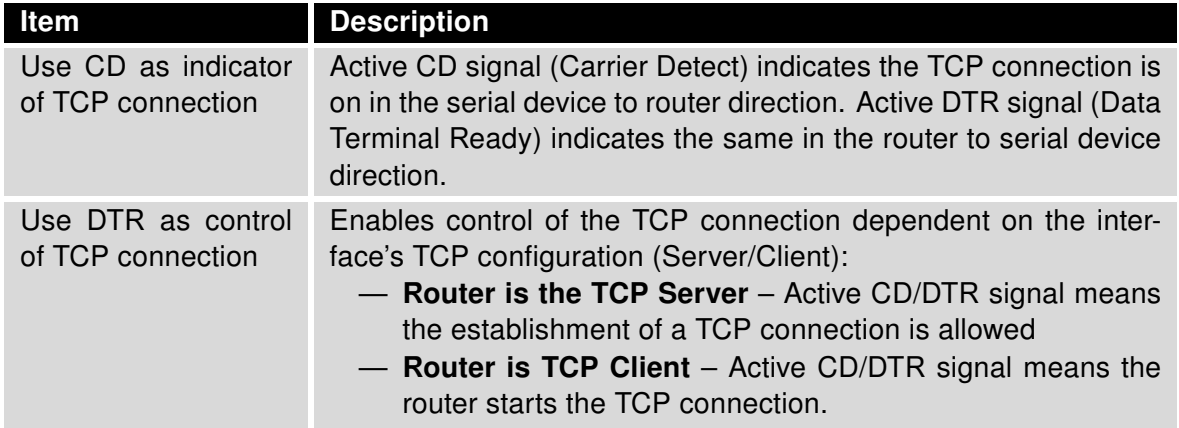

<span id="page-13-3"></span>Table 5: CD/DTR signals and the indication/control of a TCP connection

7

# <span id="page-14-0"></span>5. Related Documents

- [1] Advantech Czech: v2 Routers Configuration Manual (MAN-0021-EN)
- [2] Advantech Czech: SmartFlex Configuration Manual (MAN-0023-EN)
- [3] Advantech Czech: SmartMotion Configuration Manual (MAN-0024-EN)
- [4] Advantech Czech: SmartStart Configuration Manual (MAN-0022-EN)
- [5] Advantech Czech: ICR-3200 Configuration Manual (MAN-0042-EN)

Product-related documents can be obtained on *Engineering Portal* at [icr.advantech.cz](https://icr.advantech.cz/) address.